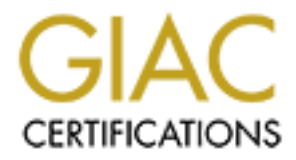

# Global Information Assurance Certification Paper

# Copyright SANS Institute [Author Retains Full Rights](http://www.giac.org)

This paper is taken from the GIAC directory of certified professionals. Reposting is not permited without express written permission.

# [Interested in learning more?](http://www.giac.org/registration/gsec)

Check out the list of upcoming events offering "Security Essentials: Network, Endpoint, and Cloud (Security 401)" at http://www.giac.org/registration/gsec

# Practical Assignment<br>
Yersian 1.4b<br>
Case Study in Information Security<br>
Deploying perimeter firewalls mailing encrypted log reports.<br>
Notice of the property of the control of the control of the control of the control of th **GIAC Security Essentials Certification (GSEC) Practical Assignment Version 1.4b**

**Case Study in Information Security**

 $R = \frac{1}{2}$  Fa $= \frac{1}{2}$  Fa $= \frac{1}{2}$ Deploying perimeter firewalls mailing encrypted log reports.

> **Written by:** Xavier Guilbeault

Xavier@secureops.com

Submitted on the: 2002 -09-28

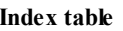

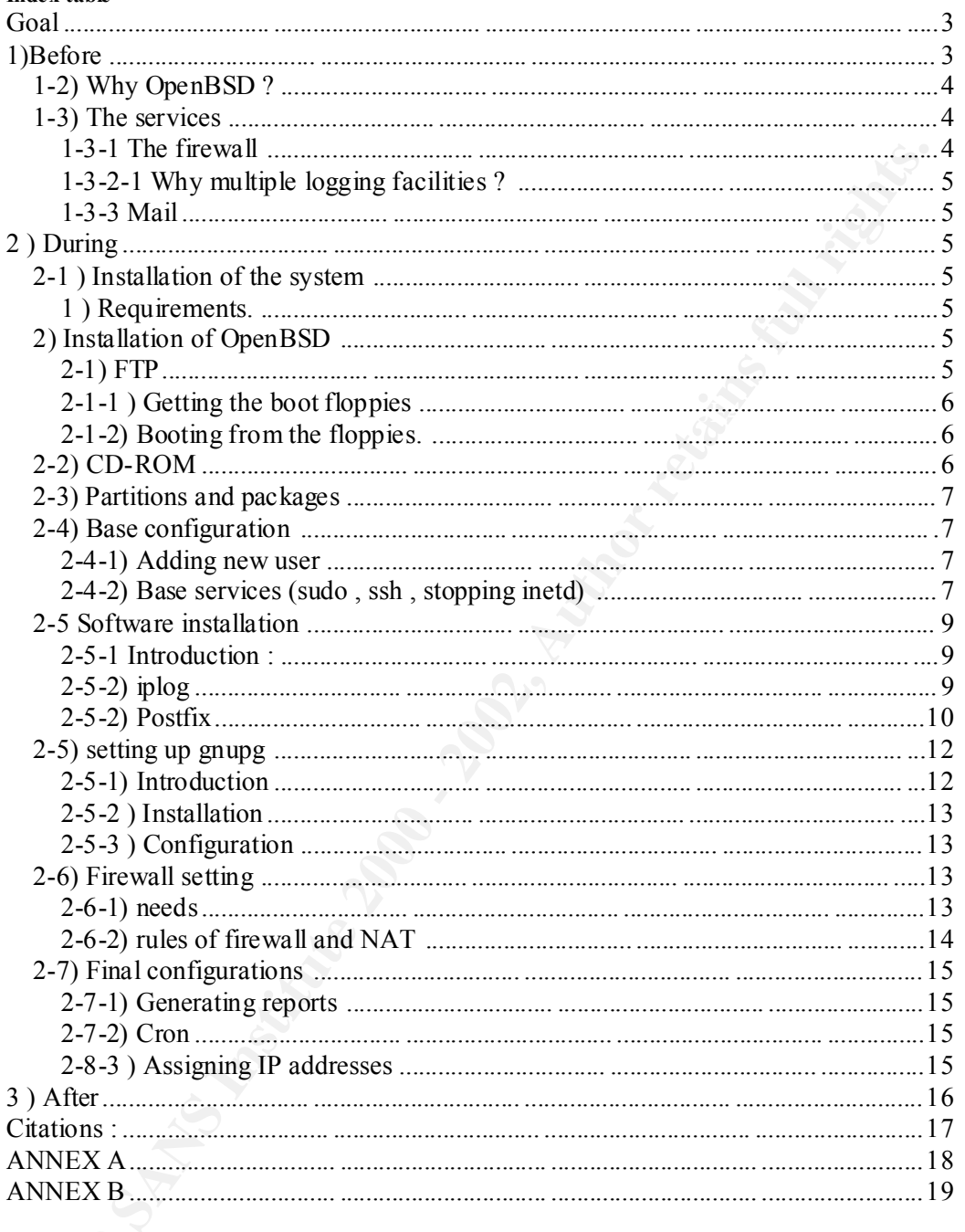

# **Goal**

The goal of this pap er is to detail the different steps involved in the deployment of dedicated perimeter firewalls and to configure them to mail log reports in an encrypted format. The software used throug h the procedure is only o pen-source software, ensuring a minimum cost in that area.

Once the reader followed all the steps explained, he will have deployed an OpenBSD firewall, logging all suspicious traffic and emailing the reports to an email account after encrypting them with gnupg (Gnu Privacy Guard). The installation of such a firewall will put in place a perimeter defence for a single host or a LAN , depending on the desire of the reader.

#### $\mathbf{A}(\mathbf{P}, \mathbf{A})$ **1)Before**

Ire, ensuring a minimum cost in that area.<br>
the reader followed all the steps explained, he will have deployed an OpenBSD<br>
Il, logging all suspicious tarfitic and emailing the exports to an email accounting<br>
all will put i It is very common in information technology to see employees work from home. As network connectivity increases, more and more people get to work remotely. This situation causes some problems on the point of view of security. Because of the different types of careers that touch computers, a large number of people may not be sufficiently security aware to ensure that there is no security threat. Given such a case, the security of the computers, being unmanaged, may be at risk because of the awesome quantity of attacks taking place. As an example, records from the Internet Storm Centre shows that, only for queries targeting the windows share system, from 30000 to 343807 "attacks" a day are registered  $1$ . "The primary means of securing a private network against penetration from a public one is a firewall"<sup>2</sup>, states a whitepaper from Cisco Systems, highlighting the necess ity of such a perimeter defence.

However, as says Bruce Schneier, founder of counterpane and maintainer of the crypto-gram mailing list, "Security is not a product; it's a process" <sup>3</sup>. Therefore, series of steps must be taken in order to pass from the plain workstation connected to the internet to a fully protected private LAN. One of these concerns the installation of a firewall and/or intrusion detection system. In a situation where the different wor kers connect to the internet and exchange their work directly, with no form of protection than a basic antivirus, it is next to impossible to stop an attacker to compromise the system, even less for you to detect that such a compromise as been made

security firm Neohapsis.<sup>4</sup> For that reason, the administrator taking care of these For that reason, the importance of monitoring the different log files is capital if we want to be sure that we are safe. Such a process will inform the administrator of any unusual activity and can this way provide a better response time. However, it cannot be taken for granted that the system installed through this document will be unbreakable, as such a though can only provide a false sense of security which can be way more dangerous than other threats. "Name one vendor that hasn't been taken down. They all hav e." Declares Greg Shipley, director of consulting services for systems must try to stay informed on all security problems concerning his systems, or at least concerning the d ifferent software used.

The installation of a personal firewall on a home machine does provide a base

protection but raises the issue of the trust in the user for not disabling it (consciously or not). Such a choice involves more issues in the point of v iew of security. Also, you cannot ask to a non -technical person with no implication in information security to monitor the logs of the IDS you installed.

In face of such a situation, it is the responsibility of the Security Officer to manage that the private LAN be secured. A separate and dedicated firewall answers to the precedent concerns and minimizes the probabilities of a compromise because of the few services it runs.

# *1-2) Why OpenBSD ?*

of such a situation, it is the responsibility of the Security Officer to manage<br>of expiring of such as expansion of the interval answers to the<br>elent concerns and minimizes the probabilities of a compromise because of the<br> OpenBSD is an operating system very similar to UNIX which is b eing developed by a team of open-source developers renowned for their paranoid vision of computer security. This makes them one of the most proactive team in the field of information security by their approach at addressing issues and auditing the system. The main goal of this project is to deliver the most secure OS available, and they do answer to that requirement. . "The only other OS distributor [than Microsoft] that does regular security audits on source code is the OpenBSD project."<sup>5</sup> As a consequence to this commitment, t heir web-page states proudly: "One remote hole in the default install, in nearly 6 years!"<sup>6</sup>. In overall, the emphasis given on security by this project makes it the ideal open -source solution for protecting a network.

## *1-3) The services*

To take out as much as possible any possible threat, the bare minimum services will be triggered. Only sshd (the OpenSSH secure shell server) will be accepting incoming connections from the internet, the other serv ice (mail) being accessible only from the localhost. OpenBSD, at the time of writing this paper, is at version 3.1, which will be the version used through all this document.

#### **1-3-1 The firewall**

- **pf** :The firewall will be set up with pf (Packet Filter) which i s now the default firewall shipped with OpenBSD since version 3.0. It is a state full packet filter that also deals with packet forwarding.

#### **1-3-2 The logging facilities-**

- **iplog 2.2.3** : Iplog is an open source software which logs all suspicious TCP/IP and UDP traffic to a file.
- the Short Users Manual available - **snort 1.8.7** - Snort is a full-blown IDS, all open source, with an extremely active community. The software offers very good results. However, its installation will not be covered in this document, to use snort, you can refer to the "Snort Users Manual" available at http://www.snort.org/docs/writing\_rules/.
	- **pf** Rules will be added to the firewall to log all traffic, giving the ability to analyse in depth any suspicious activit y.

#### **1-3-2-1 Why multiple logging facilities ?**

Because of the subtleties involved in some attacks, we want to have all the information possible when investigating an event. The software mentioned above may sometimes miss, or misinterpret, some traffic that may be of valuable use to the monitoring/forensics. It is mainly for that reason that all of the software is set up. It is evident that monitoring all log files can be a painful process, this is why it is recommended to monitor only one program's log file s (iplog or snort) and to go dig deeper in the log files if the situation requires it.

#### **1-3-3 Mail**

- take care of sending log reports to the address of the administrator - **Postfix 1.1.6:** Postfix is an efficient MDA (Mail Delivery Agent), that will
	- **gnupg 1.0.6**: (Gnu Privacy Guard) Free implementation of PGP (Pretty Good Privacy) that will be used to encrypt outgoing emails, ensuring that the log files content stays private

# **2 ) During**

#### *2-1 ) Installation of the system*

#### **1 ) Requirements.**

**EXECUTE:** It is mainly for that reason that all of the software is set up. It that monotrom gall bg files can be a paintil process, this is why it it mentaled to monitor only one program's log files (iplog or snort) and t Multiple other set-ups are possible, but if you have a configuration like this one or close to it, you will have enough CPU power to accomplish the necessary tasks. Notice that the architecture used here is i386 but that a similar setup can be ma de with different ones.. OpenBSD supports the following architectures: alpha, amiga, hp300, i386, mac68k, macppc, mvme68k, sparc, sparc64 and vax.

*Configuration :*

- Pentium 75 MHz
- 32 Mo of ram
- 600 Mb hard drive
- 2 Ethernet cards

#### *2) Installation of OpenBSD*

#### **2-1) FTP**

detail the installation procedure. This may be the easiest way to install OpenBSD on your computer. The installation procedure is very straight -forward and should not cause any problem. The only point that will be looked at is the partitioning, due to the fact that a lot of existing resources

For links to such resources, see the end of the present paper.

#### **2-1-1 ) Getting the boot floppies**

You can download the boot floppies from the following location (Note: change 3.1 by the latest release): ftp://ftp.openbsd.org/pub/OpenBSD/3.1/i386/

You will need the file names "floppy31.fs". If the boot disk does not boot with this file or that some hardware is not detected, you can download the other floppy images that are: "floppy31B.fs" and floppy31C.fs".

#### *2-1-1-1) Creating boot floppies from Windows.*

 $\lim_{x \to a}$  find the program(s) at the following location: Once you have the file, you must copy it to a floppy disk. If you are on windows, you will have to use an utility called rawrite (ntrawrite for windows NT/2000). You can

#### **ftp://ftp.openbsd.org/pub/OpenBSD/3.1/tools/**

Then, type on the command line:

*C:\>rawrite file.img a:* or *C:\>ntrw file.img a:*

#### *2-1-1-2) Creating boot floppies from UNIX .*

If you are on UNIX, you may use the dd utility. Issue the following command at the shell prompt:

*# dd if=floppy.image of=/dev/floppy*

Where /dev/floppy is your floppy disk drive (/dev/fd0a on OpenBSD, /dev/fd0 on Linux).

#### **2-1-2) Booting from the floppies.**

vill need the file names "floppy31.fs". If the boot disk does not boot with this<br>
that some hardware is not detected, you can download the other floppy images<br>
e: "floppy31B.fs" and floppy31C.fs".<br> **J)** *Creating boot flop* Once you have the floppies, boot the system you wan t to set up with the disk. Since installing OpenBSD is not the main goal of this paper, the instructions covered here are very minimalist. Once again, for a complete installation procedure you can take a look at the different resources at the end of this paper.

# *2-2) CD-ROM*

release (http://www.openbsd.org/orders.html) .Once you have the CD, you may boo t Since OpenBSD is made by volunteers programmers giving their time and dedication to the community, you may encourage them by ordering a CD -ROM of the latest from it and install the software directly.

## *2-3) Partitions and packages*

On a 600Mo hard drive, the partition scheme would be the following:

 $/ - 336Mo$  $\sqrt{var}$  - 150 $M<sub>0</sub>$ /tmp - 50 Mo swap - 64Mo

Once the partitioning is done, you must select t he following packages from t he location you install OpenBSD :

- bsd

- base31.tgz
- $-$  comp31.tgz
	- etc31.tgz
	- man31.tgz
	- misc31.tgz

**Note** : Notice that "31" stands for version 3.1 of OpenBSD, if the version changed by the time you read this paper, please c onsider installing the latest packages .

#### *2-4) Base configuration*

-50 Mo<br>
- 64Mo<br>
- 64Mo<br>
the partitioning is done, you must select the following packages from the<br>
m you install OpenBSD :<br>
31 tgz<br>
31 tgz<br>
2031.lgz<br>
2021.lgz<br>
2021.lgz<br>
core that "31" stands for version 3.1 of OpenBSD, if Once the base system is installed you should end up with a login prompt after rebooting the system. If this is not the case, then restart the installation and/or try to see what is happening , "Google Groups " (www.google.com) is an excellent source of solutions to common problems.

#### **2-4-1) Adding new user**

First thing you should do after logging as root is to create a new user. You do that by typing the commands (for more information on the comm and, type: " *man adduser*"):

#### *#adduser*

You will probably want to add it to the group wheel so you can "*su*" to root.

#### **2-4-2) Base services (sudo , ssh , stopping inetd)**

#### *2-4-2-1) Sudo*

command (a username being more useful than the generic 'root'). Sudo is a program that allows normal users to run programs as root (or ano ther user). It is very useful for the reason that it gives the ability to track who did which

Since you will be the only one accessing your firewall, place the following line in the file '/et c/sudoers' that you edit with the program 'visudo' which is a maintenance utility for "sudo" configuration files. You must then run as root the following command:

*#visudo*

Then add:

*user*  $ALL = ALL (ALL)$ 

Where *user* is the name of the user you created. Th is will allow you to have complete control over the system. After this, you issue a command in this way:

*# sudo command*

You will be prompted with a password, remember that this is NOT the root password, but the one of the user you are logged in with.

*ELE -ALL (ALL)*<br> *ELE -ALL (ALL)*<br> *ELE 1828* is the name of the user you created. Th is will allow you to have complet<br>
of over the system. After this, you issue a command in this way:<br> *Command*<br>
cold over the system. A Once this is made, it is recommended generating a new root password that will be extremely long and difficult. Since there is no more reason to log in as root, it does not matter if you cannot remember the password, as long as it is extremely resistant to crackers (you can change it after with "sudo passwd root") .After this step is taken, you may want to give a particular look at the authentication logs of the firewall for a root login, which would be a sign of compromise.

#### *2-4-2-2***)** *ssh*

The sshd server is started by default on OpenBSD, so there is very little configuration to do. The only thing you may want is to transfer your different ssh keys to the host. To learn more about ssh, type:

*# man ssh*  and *# man sshd*

#### *2-4-2-3) stopping inetd*

Although no se rvice is run by default on inetd , I recommend disabling all of the ones that are placed, as they could be used to gain information on your system ( date, uptime ...).

To do so, change the line:

*inetd=YES* by *inetd=NO* 

in the file " */etc/rc.conf* ".

#### *2-4-2-4) Configuring PF and IP forwarding*

To enable pf to start on boot of the machine, change the variable " *pf=NO*" in "*/etc/rc.conf*" to "*pf=YES*".

Since the computer we install is going to do NAT (Network Address Translation) we must enable it to do IP forwa rding.

To do so, edit the file "*/etc/sysctl.conf*" and uncomment the following line (you do that by deleting the "#" character at the beg inning of the line) :

*net.inet.ip.forwarding=1 # 1=Permit forwarding (routing) of packets*

The feature will then be initialised at the next reboot of the machine.

#### *2-5 Software installation*

#### **2-5-1 Introduction :**

The software introduced below is all available via the ports tree of OpenBSD. Before installing any of these, you will have to download the " *ports.tar.gz*" archive and decompress it in the /usr directory. You do that with:

*#ftp ftp.openbsd.org ftp> cd /pub/OpenBSD/X.X/arch* (XX being the last release, now being 3.1 and arch being the system's architecture , i386 for Intel)

**EXECTS THE SANS IN THE SANS IN THE SANS INTERVIENT A SANS IN THE SANS INTERVIENCE AND SOLUTE THE SANS ISSOCIAT AND A SOLUTE THE SANS INTERVIENCE AND INTERVIENCE AND INTERVIENCE THE SANS INTERVIENCE THE SANS INTERVIENCE TH** *ftp> get ports.tar.gz ftp> bye #cd /usr #sudo mv /location/to/ports.tar.gz ./ #sudo tar xvfz ports.tar.gz #sudo rm ports.tar.gz (optionnal) #sudo chown -R your\_user ports* (This way you will be able to compile programs without being root)

#### **2-5-2) iplog**

 $K_{\text{max}}$  final  $\text{max}_{\text{max}}$  final  $\text{max}_{\text{max}}$   $\text{max}_{\text{max}}$   $\text{max}_{\text{max}}$   $\text{max}_{\text{max}}$  and  $\text{max}_{\text{max}}$ Iplog is a very useful util ity that let you analyse the network traffic on one of your interfaces. Iplog will be used to log traffic than will be analysed in the monito ring process. The program has a little function that gives the ability to fool nmap by responding differently to th e crafted packets it sends. This may protect us from scriptkiddies in the case where a new OpenBSD vulnerability may be found, since the attacker will not have a reliable way of guessing the OS we run.

#### *2-5-1-1) Installation of iplog*

To install iplog, you must first compile it, then install the different binaries. To do so, type the following commands:

*# cd /usr/ports/net/ # sudo make # sudo make install # man iplog*

Then you will want to make sure iplog starts up at boot time. For this, add the following lines to " */etc/rc.local*" which is a script file that is read at boot time :

```
Solution Will want to make sure iplog starts up at boot time. For this, add the ing lines to "/etc/rc.local" which is a script file that is read at boot time ?<br>
Aust local/sbin/iplog ] : then<br>
Aust local/sbin/iplog 
\mu#Iplog startup
     if [ -x /usr/local/sbin/iplog ] ; then
                     /usr/local/sbin/iplog -d -z -V -s -i interface
                     echo iplog started...
```
*fi*

Change "interface" by the name of your interface connected to the internet.

#### **2-5-2) Postfix**

Postfix will be used as a mail transfer agent, ensuring of the delivery of mails to the appropriate SMTP relay server.

**Note**: Any other MDA will do the same job, the reason postfix is used here is because of the ease of use compared to *sendmail*.

#### *2-5-2-1) Postfix installation*

As *iplog*, *postfix* is available via the ports tree. To be installed, it must first be compiled, to do so, issue the following commands at the command prompt:

*#cd /usr/ports/mail/postfix #sudo make #sudo make install*

#### *2-4-2-2) Postfix configuration*

Here are some links pointing to resources on how to manage postfix.

*From http://www.postfix.org - The Postfix Home Page* http://www.postfix.org/motivation.html - Postfix Overview - Introduction http://www.postfix.org/basic.html - Postfix Configuration - Basics http://www.postfix.org/receiving.html - Postfix Anatomy - Receiving Mail

the usefulness of postfix but it will be sufficient for the setup presented. The configuration showed below is very minimal and does not give the full merit to

The postfix configuration files are found in " */etc/postfix*". Below are the most important and are necessary for the firewall to send mail correctly. While it should work correctly with the following files, the author recommends opening a new tty

(CTRL+ALT+F\*, where \* is a number between 1 and 12) and typing the following command:

#### *# sudo tail -f /var/log/maillog*

This will print the status of the mail system and will help you greatly if any problem arises.

#### *2-4-2-3) "main.cf" - Postfix main configuration file*

#### **Location : /etc/postfix/main.cf**

cill print the status of the mail system and will help you greatly if any problem<br>
3) "main.cf" - Postfix main configuration file<br>
ion : /etc/postfix/main.cf<br>
n.gf - Postfix main configuration file<br>
ion : /etc/postfix/mai # Option that will ensure that the mail will not be bounced back to the sender's *# Main.cf - Postfix main configuration file # Very useful option, particularly in testing phase. soft\_bounce = yes queue\_directory = /var/spool/po stfix command\_directory = /usr/local/sbin daemon\_directory = /usr/local/libexec/postfix mail\_owner = postfix default\_privs = nobody myhostname = localhost mydomain = localdomain myorigin = \$myhostname mydestination = \$myhostname, localhost # Ensure that we do not setup an open -relay SMTP server that spammers could use... mynetworks = 127.0.0.0/8 # Enter here the ip address of the SMTP relay host that this computer # should connect to.*  $relayhost = [xxxx.xxx.xxx.xxx]$ *# Redirect messages depending on the recipient. recipient\_canonical\_maps = hash:/etc/postfix/recipient\_canonical # Ensure we give a valid hostname as a mail server ( bob@localhost would not be # accepted by well configured m ail servers. sender\_canonical\_maps = hash:/etc/postfix/canonical alias\_maps = hash:/etc/mail/aliases alias\_database = hash:/etc/mail/aliases smtpd\_banner = \$myhostname ESMTP Access denied* 

#### *2-4-2-4) canonical - sender aliases*

isn't a valid hostname and will therefore be rejected by the server. For information on Description: This file is us ed to resolve the sender's email address. If you do not do this, your mails may be bounced by the recipient's server because of the invalidity of the address. For example, if you call you machine "firewall" and you mail a message using user "admin", the email address of the sender will be "admin@firewall", which the syntax:

*#man canonical*

Here is a base config file that should answer your needs:

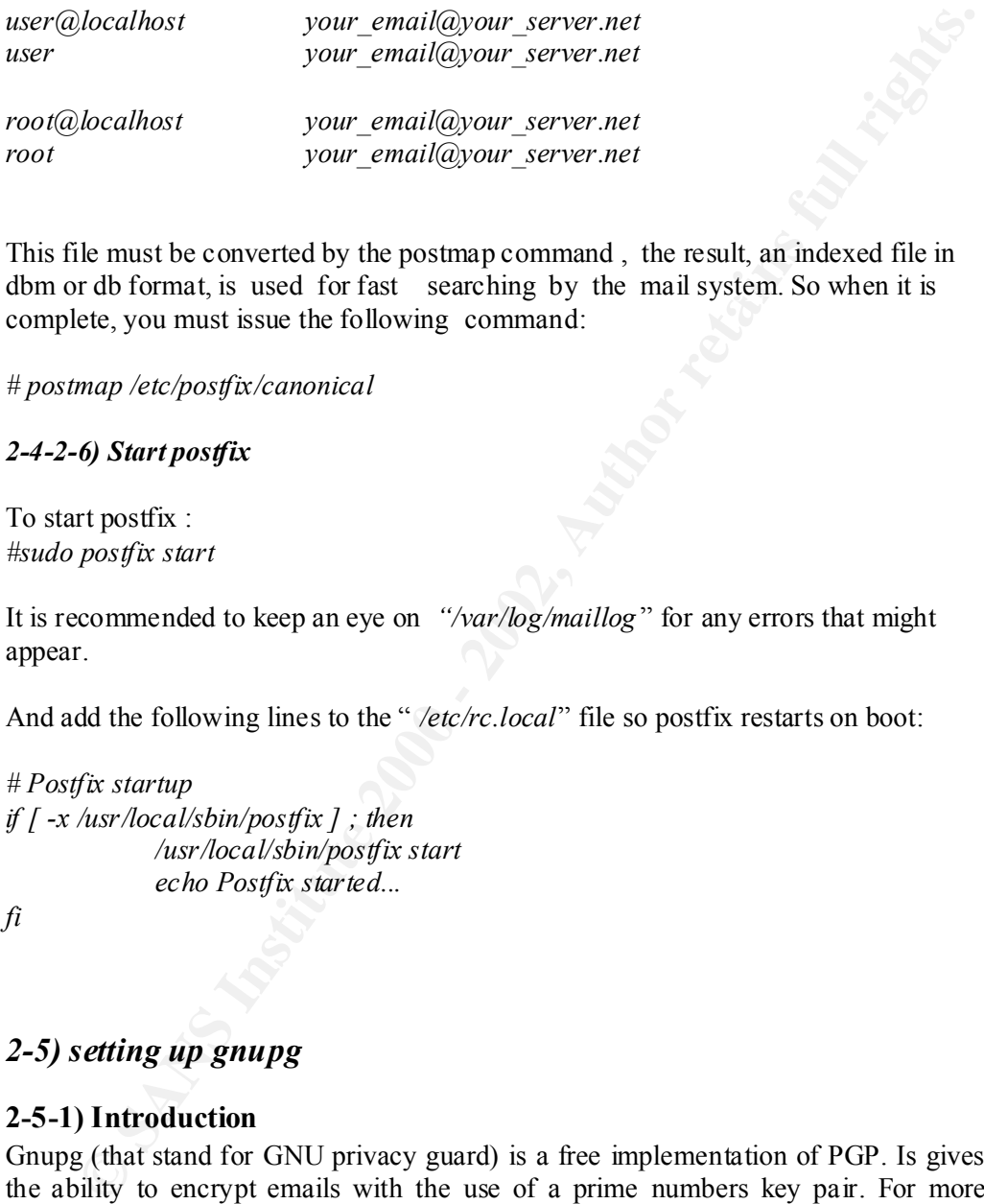

dbm or db format, is used for fast searching by the mail system. So when it is This file must be converted by the postmap command , the result, an indexed file in complete, you must issue the following command:

*# postmap /etc/postfix/canonical*

#### *2-4-2-6) Start postfix*

To start postfix : *#sudo postfix start*

It is recommended to keep an eye on *"/var/log/maillog* " for any errors that might appear.

And add the following lines to the " */etc/rc.local*" file so postfix restarts on boot:

*# Postfix startup if [ -x /usr/local/sbin/postfix ] ; then /usr/local/sbin/postfix start echo Postfix started...*

*fi*

## *2-5) setting up gnupg*

#### **2-5-1) Introduction**

Gnupg (that stand for GNU privacy guard) is a free implementation of PGP. Is gives the ability to encrypt emails with the use of a prime numbers key pair. For more information on gpg , see http://www.gnupg.org .

More precisely, **The GNU Privacy Handbook** is a very good resource to start-up with gnupg and to understand how it works:

http://www.gnupg.org/gph/en/manual.html

#### **2-5-2 ) Installation**

Gnupg is available from the ports tree and is installed by the following commands:

*#cd /usr/ports/security/gnupg/ #make #sudo make install*

#### **2-5-3 ) Configuration**

Once installed, you will want to import your own public key so that you will be able to encrypt your mails. To import the key, enter the following command :

 $\frac{d}{dt}$   $\frac{d}{dt}$   $\frac{d}{dt}$   $\frac{d}{dt}$   $\frac{d}{dt}$ *# gpg –import key.pgp*

It is recommended not creating your key pair on the firewall itself, because if you forget to move your private key from there and the firewall gets compromised , the attacker will be in possession on your key and will therefore be able to easily decrypt all the messages that you send.

**Propagation**<br> **Configuration**<br> **Configuration**<br> **Configuration**<br> **Configuration**<br> **Configuration**<br> **Configuration**<br> **Configuration**<br> **Configuration**<br> **Configuration**<br> **Configuration**<br> **Configuration**<br> **Configuration**<br> **C** You may also create a key pair for the firewall itself that would be used to authenticate it as the sender (with a signature). Bu t by doing this, you will have to make a NULL password key, so the perl scrip can use it, which can be dangerous if someone breaks into the firewall and starts sending false reports, giving you the impression that all is okay. But, if you do not use that s igning process, anyone spoofing the senders address can encrypt his/her own report file and make you think it comes from the firewall...

Once the firewall key is created, use it to sign your own public key.

To enable signing , add the " -s" option to the call to gpg in the script. To do so, you will have to change the following line :

*if(system("/usr/local/bin/gpg -e -o /tmp/\$date \.asc -t -a -r \$opt\_k"))* by *if(system("/usr/local/bin/gpg -e -o /tmp/\$date \.asc -t –s -a -r \$opt\_k "))*

# *2-6) Firewall setting*

#### **2-6-1) needs**

The needs of the firewall you need may vary greatly from the ones that are proposed here, in any case, it is greatly recommended to read the pf-howto (http://www.deadly.org/pf -howto ) and the appro priate man pages (pf.conf, pfctl, pflogd, ftp-proxy, pf) so that you ensure you really understand what you are doing. In other cases, the following rules should be enough in most cases.

What we want here is a firewall with a minimal number of open ports. So the default policy should be to block all inbound traffic that was not initially started by an internal host. This is based on a CERT ® Security Improvement Module which states "that all network traffic that is not explicitly permitted should, by defau  $\,$  lt, be denied"<sup>7</sup>. Therefore, the only open port on the firewall itself will be ssh (22).

Also, we want to make it transparent to the home user, so he will be able to do his normal activity without interference. That being browsing the web, and using all network related clients. Pf answers to that concern since it is a state full packet filter that keeps in memory the state of the connection so that it does not block legitimate traffic initiated from an internal host. Also, since the program handles packet forwarding, there is no need for another software.

#### **2-6-2) rules of firewall and NAT**

**Expair memory the state of the connection so that it does not block legitimate**<br> **Connection** solid for the state of the connection solid ratio and the program handles packet<br> **Connection** : NAT (Network Address Translati internet connection between multiple hosts. The host doing the NAT is connected to **Description**: NAT (Network Address Translation) provides a way to share an the internet (here, the firewall) and forwards the traffic initiated from internal hosts to their destination. All replies from the destination are then forwarded back by the firewall to the internal computer which started the connection.

The configuration file is the same as pf (" $/$ etc $/$ pf.conf"). Which syntax can be learned in its manpage ("man pf .conf").

*############################ # pf.conf - packet filter configuration file*

*# variables, change the interfaces here for the appropriate ones externalNic="fxp0" internalNic="fxp1"*

*# The packets are run through normalization/defragmentation. scrub in all scrub out all*

*# NAT RULES*

*nat on \$externalNic inet from \$internalNic/24 to any -> \$externalNic*

*# Default policy - block all inbound traffic - logging activated block in log on \$externalNic from any to any*

*# Hide the firewall from pings #block in log on \$externalNic proto icmp from any to any*

*# Block in all non -reglementary addresses that should not be seen on the internet. # We also log them because of its anormal nature block in log quick on \$externalNic from { 127.0.0.1/8 , 172.16.0.0/12,10.0.0.0/8, 192.168.0.0/24} to any*

*# Let access to the sshd server for remote administration pass in quick on \$externalNic proto tcp from any to \$externalNic/32 port = 22 keep state*

Key fingerprint = AF19 FA27 2F94 998D FDB5 DE3D F8B5 06E4 A169 4E46 *# Let internal traffic pass pass out proto icmp from any to any keep state pass out proto tcp from any to any keep state pass out proto udp from any to any keep state* ##############################

To apply the rules, issue the following command:

*#sudo pfctl -f /etc/pf.conf*

and to display them: *#sudo pfctl -s rules* (firewall rules) or *#sudo pfctl –s nat* ( NAT rules )

## *2-7) Final configurations*

#### **2-7-1) Generating reports <b>EXAS** FACTS DESCRIPTION  $\mathbb{R}^n$

To generate and send the reports, a little Perl script will be used by cr on, executing it at a given interval. The script, called reporter.pl, is available in Annex A and is very simple. It basically takes 3 options from the command line:

#### **Reporter.pl usage:**

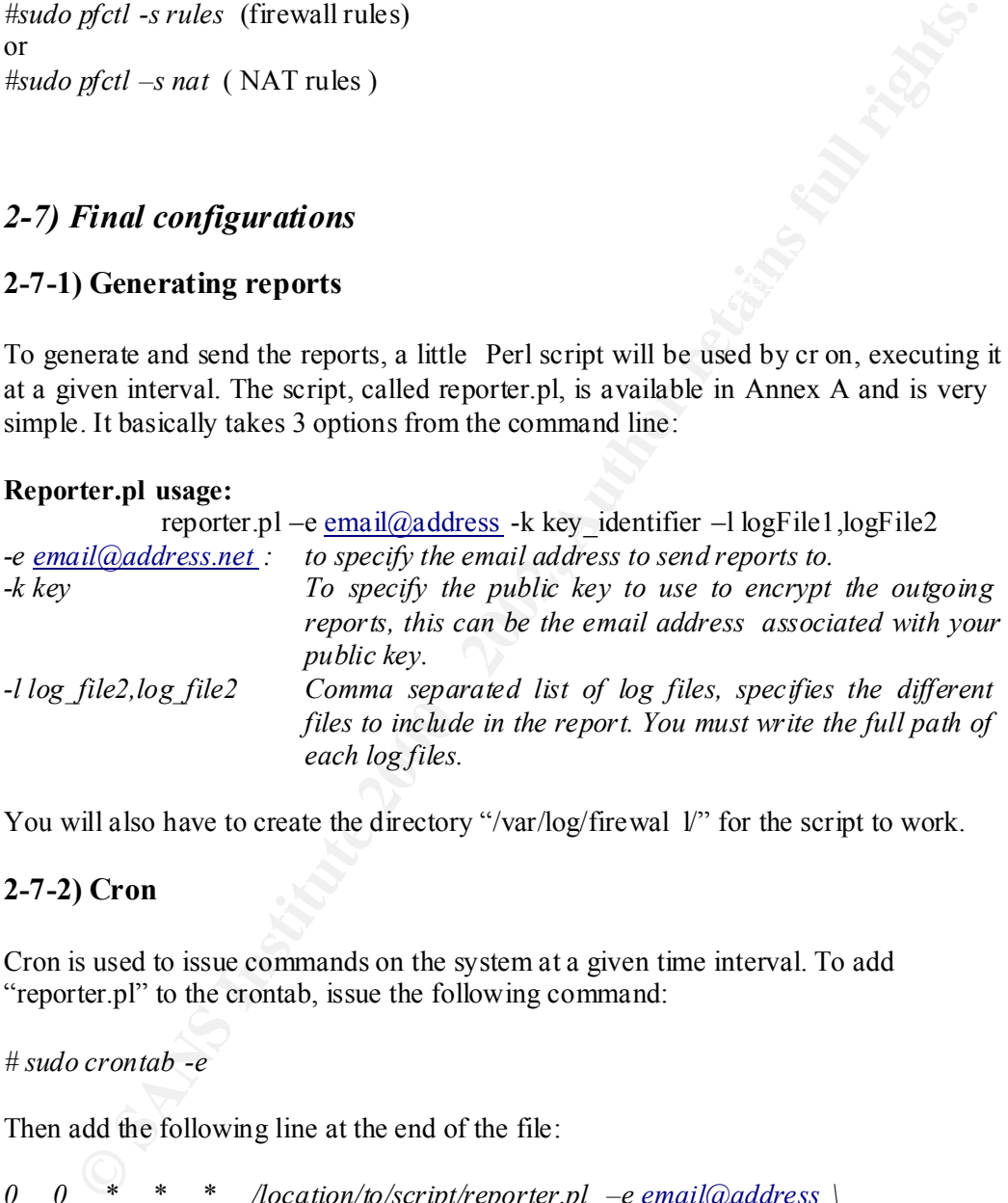

You will also have to create the directory "/var/log/firewal 1/" for the script to work.

#### **2-7-2) Cron**

Cron is used to issue commands on the system at a given time interval. To add "reporter.pl" to the crontab, issue the following command:

*# sudo crontab -e*

Then add the following line at the end of the file:

*0 0 \* \* \* /location/to/script/reporter.pl –e email@address \ -k email@address -l /var/log/messages,/var/log/pflog*

Make sure the script is not writable by anyone an d that the log files are readable.

# 2-8-3 ) Assigning IP addresses

For the IP address assignation, you can allocate static address to your internal network as well as configuring a DHCP server (" *man dhcpd*").

The files containing the IP addresses given to your cards are of the pattern "/etc/hostname.if" where "if" is the network card.

For example, let say the internal NIC is called "  $fxp0$ ", being assigned the address 192.168.0.1, and the external one, "*fxp1*", obtaining its address by DHCP from the ISP's server. We would see the following files:

*#cat /etc/hostname.fxp1 dhcp #cat /etc/hostname.fxp0 inet 192.168.0.1 255.255.255.0 NONE #*

# **3 ) After**

S8.01, and the external one, "*fxpl*", obtaining its address by DHCP from the externed. We would see the following files:<br> *Exc./hostname.fxpl*<br> *Cxc./hostname.fxpl*<br> *Cxc./hostname.fxpl*<br> *D2.168.01255.255.255.08 NONE*<br> Once this is done, the system is secured and ready to be used in production. The worker will be protected by th e firewall; all suspicious activity will be logged then mailed to the administrator. All of the reports are encrypted before they are sent and stored on the system (you may want to delete them ), thus insuring the confidentiality of the data. As well, the a dministrator will always have access to the machine with "ssh" if a problem arises, giving a very good response time. If the OpenSSH server dies, the administrator will have to gain physical access to the firewall as no other remote control software will b e running on the machine.

The goal of isolating the workstation from the internet is achieved and no direct connection can be made to it (unless you specify a redirect rule in the pf configuration). The risk of seeing the machine compromised and not being notified is minimized and full reports of activity will be available for eventual forensics.

All of this is be transparent to the user, who can also add as much internal machines to his LAN, all of them being protected by the firewall. However, the fire wall offers no protection against trojans downloaded and executed, so it may be important also to monitor the internal traffic of the LAN to see if some unusual activity is taking place.

# **Citations :**

1 – **Internet Storm Center** - http://isc.incidents.org/port\_details.html?port=139

2 - **White Paper** - *Internet Security for Small Businesses - Cisco Systems, Inc.* http://www.cisco.com/warp/public/cc/pd/rt/800/prodlit/fire\_wp.htm

3 – **Crypto-Gram Newsletter** - **December 15, 1999** – [http://www.counterpane.com/crypto -gram-9912.html#SecurityIsNotaProductItsaProcess ]

 $K_{\rm eff}$  final  $K_{\rm eff}$  and  $K_{\rm eff}$  are all  $K_{\rm eff}$  becomes De3D  $R_{\rm eff}$ 4 - **By Robert Lemos** - *ZDNet News* – **Bugs bust open 'unbreakable' Oracle 9i -** [http://zdnet.com.com/2100 -1104-831204.html]

5 - **Gary Rogers** - *osOpinion.com* - **Microsoft's New Focus on Security** - [http://www.osopinion.com/perl/story/16160.html]

6- **OpenBSD official page** – [http://www.openbsd.org]

7- **Configure firewall packet filtering** - *From the CERT® Security Improvement Modules* – [http://www.cert.org/security -improvement/practices/p058.html]

#### *Bibliography:*

WWW.cisco.com/warp/public/cct/pd/rt/800/prodlit/fire\_wp.htm<br> **Cypto-Gram Newsletter - December 15, 1999** -<br>
<u>Www.counterpane.com/crypto-eram-</u><br>
<u>Chapter Lennos - ZDNet News - Bugs</u> bust open 'unbreakable' Oracle 9i<br> **Endbe** OpenBSD – proactively secure UNIX -like OS - www.openbsd.org GnuPG (Gnu Privacy Guard) - Free implementation of PGP - www.gnupg.org Snort - The Open Source Network Intrusion Detection System – www.snort.org

#### **Ressources :**

- http://www.openbsd.org/faq/faq4.html Official overview of the OpenBSD installation proced ure (FAQ).
- http://www.openlysecure.org/openbsd/installation/openbsd -2.7.html Installing OpenBSD 2.7 .
- http://www.nomoa.com/bsd/installation.htm

Learn how to configure removable storage devices, manage software packages, administer users, installing the bash shell and other miscellaneous tips.

- http://www.dpsite.com/OpenBSDInstall.html

Installation guide for OpenBSD 2.9, very similar to the 3.1 installation.

# **ANNEX A**

**© SANS Institute 2000 - 2002, Author retains full rights.** *FS type: [swap]* Fax7 4.5 Fax7 898D F8 W F8B5 06E45 PM5 06E45 PM5 06E45 PM5 06E45 PM5 06E45 PM5 06E46 PM5 06E45 PM5 06E45 PM5 06E45 PM5 06E46 PM5 06E46 PM5 06E46 PM5 06E46 PM5 06E46 PM5 06E46 PM5 06E46 PM5 06E46 PM5 06E46 *Initial label editor (ent er '?' for help at any prompt) >a a offset: [63] size []336M Rounding to nearest cylinder : FS type : [4.2BSD] mount point: [none] / > a b offset: [] size: [] 64M Rounding to nearest cylinder : >a d offset: [] size [] 150M Rounding to nearest cylinder : FS type : [4.2BSD] mount point: [none] /var >a e offset: [] size [] 50M Rounding to nearest cylinder : FS type : [4.2BSD] mount point: [none] /tmp >q Write new label? : [y]*

#### **ANNEX B**

#### *Reporter.pl*

```
Finipel<br>
Windows<br>
The maximum and main it to the specified address<br>
and main it to the specified address<br>
witten by Xaver Gulbeautt # <u>Anner Guess crom</u> #<br>
witten by Xaver Gulbeautt # <u>Authoritations full rights.</u><br>
First,
\Box the strict;
    #!/usr/bin/perl
    #####################################################
    # Reporter.pl – generates a report from log files, encrypt its content 
    # and mail it to the specified address 
    #####################################################
    # Script written by Xavier Guilbeault \# xavier@secureops.com ## ############################# ######################
    use strict;
    use Getopt::Std;
    use vars qw($opt_l $opt_k $opt_e);
    getopt("l:k:e:");
    if(!$opt_e) {
                  print "You must specify a des tination email address for the reports to be 
    sent\n";
                  &usage;
                  exit;
    }
    if(!$opt k) {
                  print "A PGP key must be specified \n";
                  &usage;
                  exit;
    }
    if(!$opt 1) {
                  print "At least one log file must be specified \n";
                  &usage;
                  exit;
    }
    my @files=split \rightarrow \text{Sopt}\_1;my $hostname;
    open(HOST,"hostname |") or die "Could not execute hostname :$!";
    while(<HOST>) {
                  chomp(\$ );
                  $hostname=$_;
    }
```

```
my \logDir = "/var/log/firewall/";
```
my \$date;

```
open(DATE,"date + \degree%b%e-%Y\degree") or die "Could not execute date : $!";
```
while  $(\triangle$ DATE $>$ ) {

chomp  $(\$$ );  $\text{State} = \text{\$}$ ;

}

```
\text{close}(\text{DATE});
```
# Open Report file

```
open(REPORT,">","/tmp/".$date.".txt") or die "Could not open /tmp/$date \.txt : $!";
```
# Print header

```
print REPORT "Report for the $date \n";
print REPORT " -"x40;
print REPORT "\n"x3;
```
# Cycle through each log files specified on the command line

my \$file;

```
foreach $file (@files) {
             open(LOG,"<",$file) or die "Could not open $file : $!";
```

```
DATE;"date + "%b%e-%Y\"|") or die "Could not execute date : $!";<br>
(<DATE>) {<br>
chomp ($_);<br>
Sdate = $_;<br>
DATE;);<br>
Bate = $_;<br>
DATE;);<br>
Report file<br>
REPORT,">",",",mp,". Sdate.".txt") or die "Could not open /tmp/Sdate \txt 
            print REPORT "\ll" x 20;
            print REPORT " \nLogs contained in $file: \n";
           print REPORT "<>" x 20;
           print REPORT " \n";
```

```
while(\leqLOG\geq) {
              print REPORT $\;;
```

```
}
```

```
print REPORT "\ll" x 20;
print REPORT " \n"x3;
```
 $close(LOG);$ 

```
}
```
close(REPORT);

```
EXECUTE THE TEAT WATER CONSIDERATION CONSIDERATION<br>
EXECUTE CONSIDERATION<br>
CONSIDERATION<br>
EXECUTE CONSIDERATION<br>
CONSIDERATION<br>
EXECUTE CONSIDE AUTOMOTIC CONSIDERATION<br>
CONSIDERATION<br>
CONSIDERATION<br>
EXECUT
if(system("/bin/mv /tmp/$date.asc $logDir")) {
    if(system("/usr/local/bin/gpg -e -o /tmp/$date \.asc -t -a -r $opt k /tmp/$date \.txt")) {
                   print "Error while encrypting report \n";
                   exit;
    }
    if(system("/bin/rm /tmp/$date \.txt")) {
                   print "Error while removing /tmp/$date \.txt\n";
                   exit
    }
    #copy encrypted report to a given location on the computer
                   print "Error wh ile copying /tmp/$date.asc \n";
                   exit;
     }
    # mail the report
    if(system("/bin/cat $logDir$date.asc | /usr/bin/mail -s \"Report from $hostname, 
    $date\" $opt_e"))
     {
                   print "Error while sending mail \n";
                   exit;
     }
    sub usage {
                   print "\nUsage:\n";
                   print "reporter.pl -l files -k key -e email\langle@address.net\langle n'';print "-l files : list of comma separated files to parse and \n";
                   print " include in the report. \n";
                   print "-k key : The key identifier of gpg, can be email address \n";
                   print " or hex key value. \n";
                   print "-e email\langle \hat{\omega} \rangle address.net : email address to mail the report to. \ln \ln";
    }
```